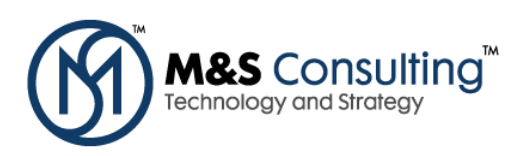

# M&S CONSULTING: INSTALLING JDEVELOPER 11G  $(11.1.1.3.0)$  ON WINDOWS

### **1. DOWNLOAD FROM ORACLE.COM**

http://www.oracle.com/technetwork/developer-tools/jdev/downloads/index.html

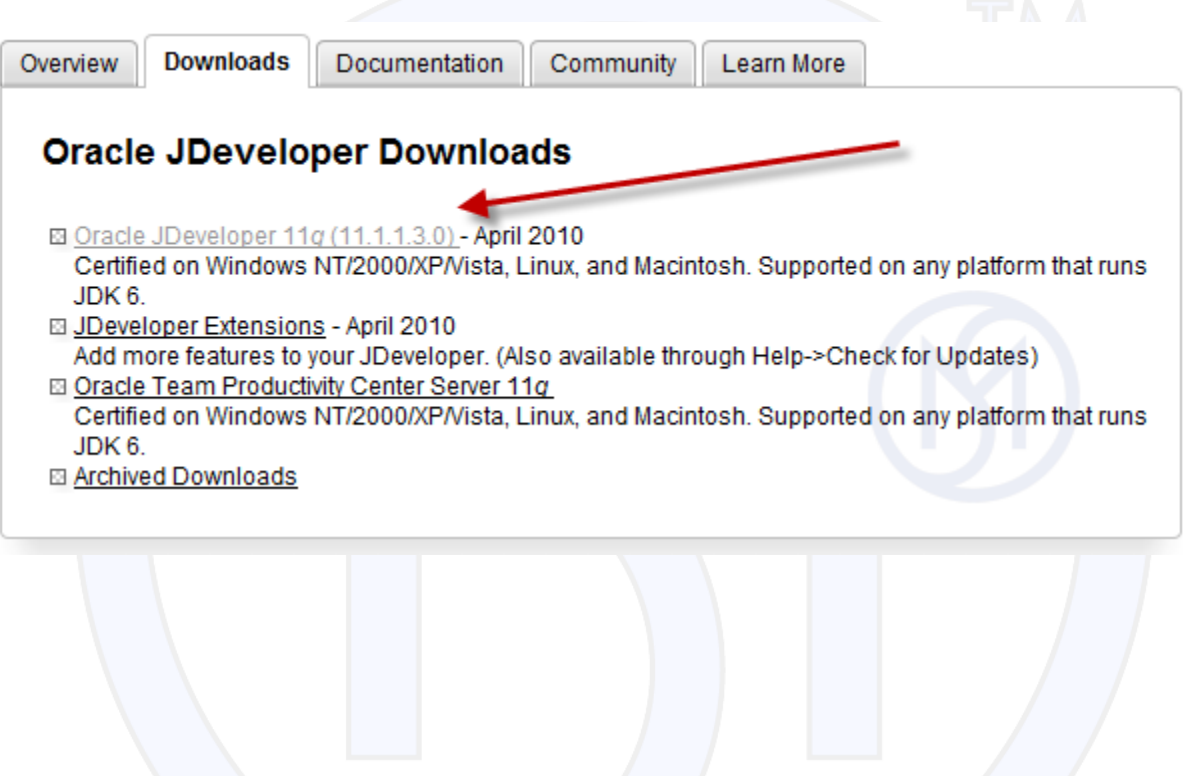

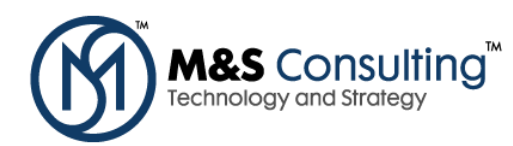

#### Oracle JDeveloper 11 g (11.1.1.3.0) (Build 5660)

Thank you for accepting the OTN License Agreement; you may now download this software.

Download Oracle JDeveloper Studio Edition for Windows (1185 MB)

The Studio Edition for Windows is the most popular download of Oracle JDeveloper. It contains all the features of the product - including ADF, J2EE, UML, Database, Java, and XML. This download includes JDK 6 and is supported on Windows Vista, XP, 2003 and 2000.

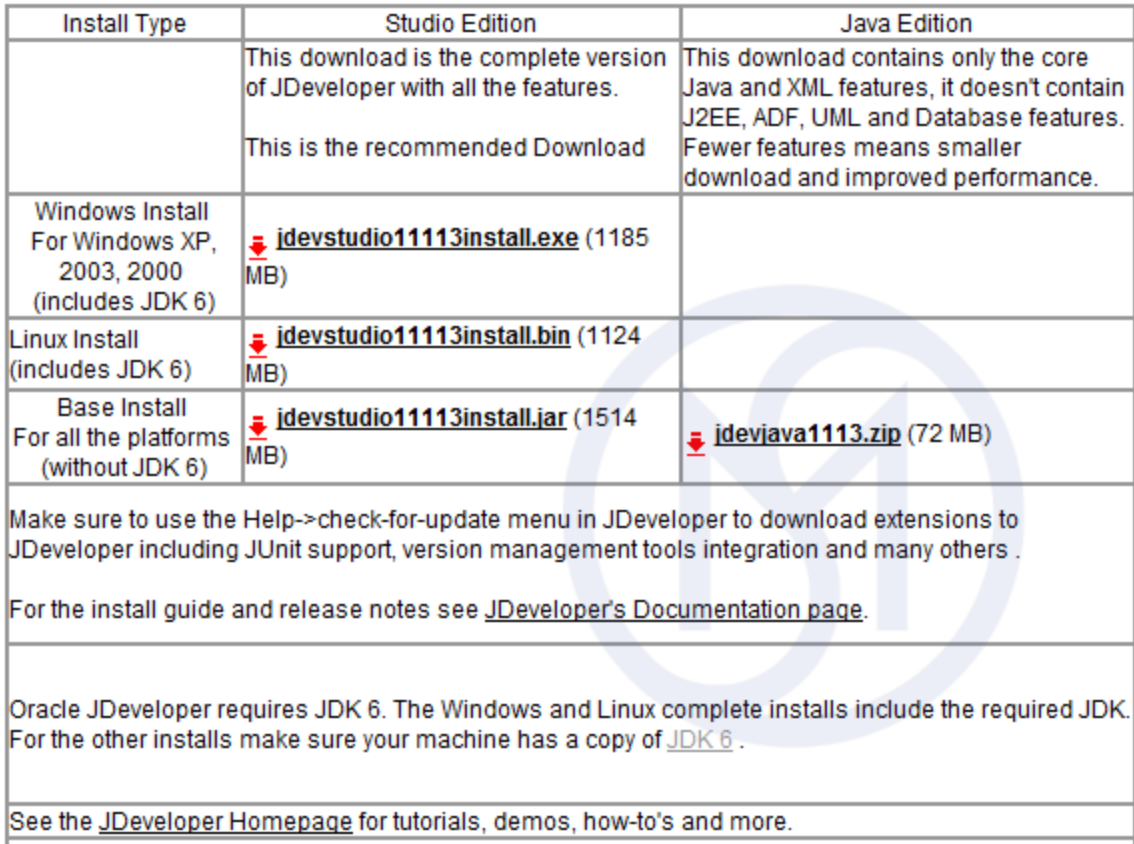

Other JDeveloper Versions

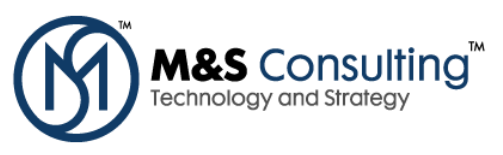

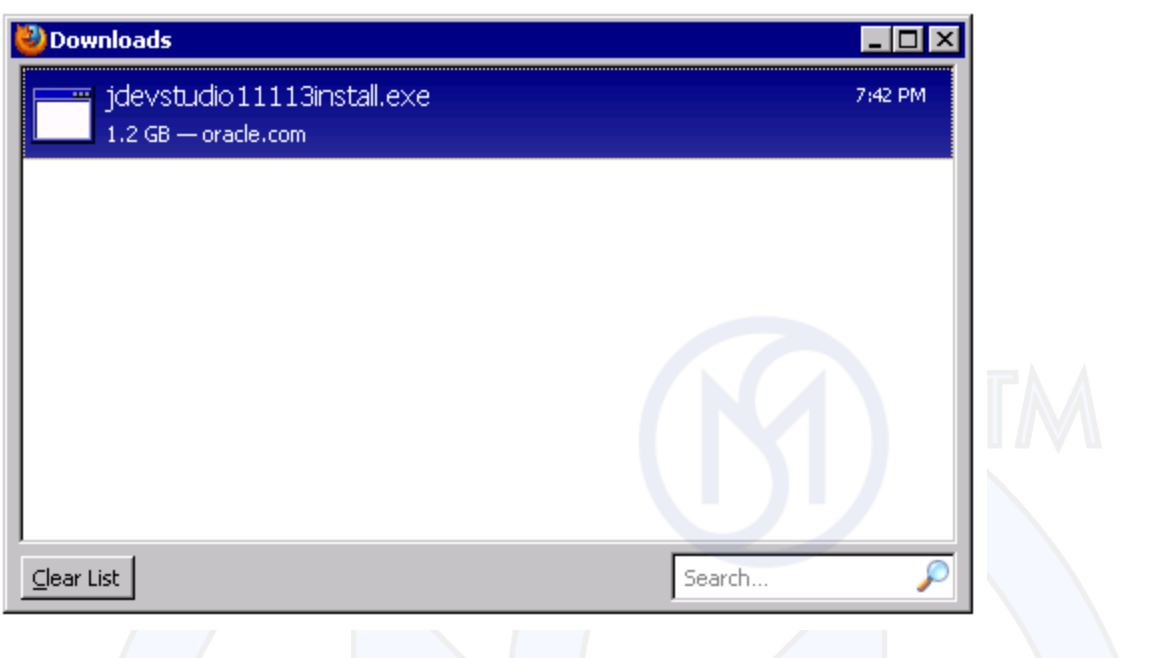

# 2. INSTALL MIDDLEWARE HOME AND JDEVELOPER

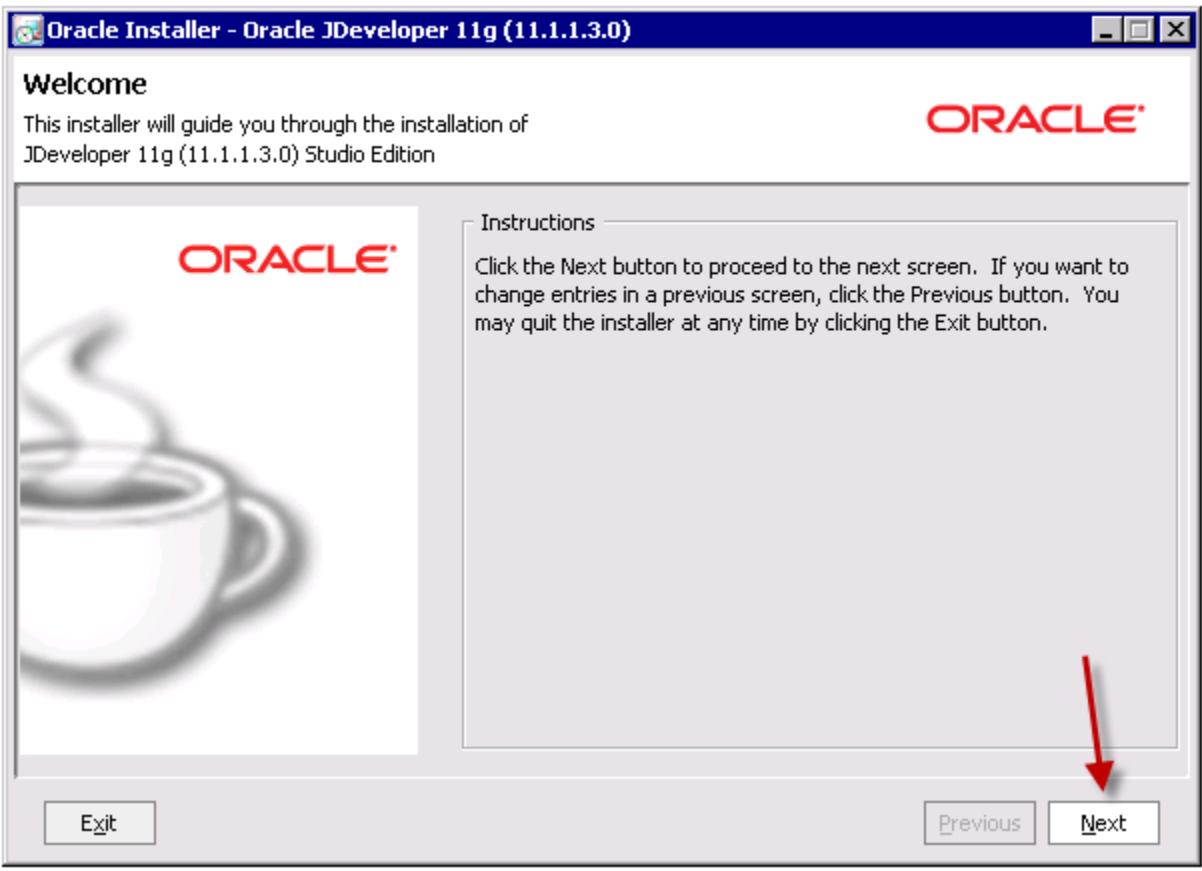

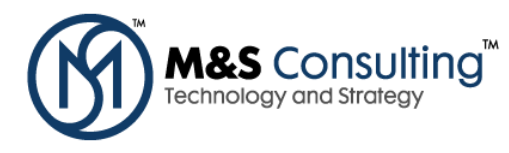

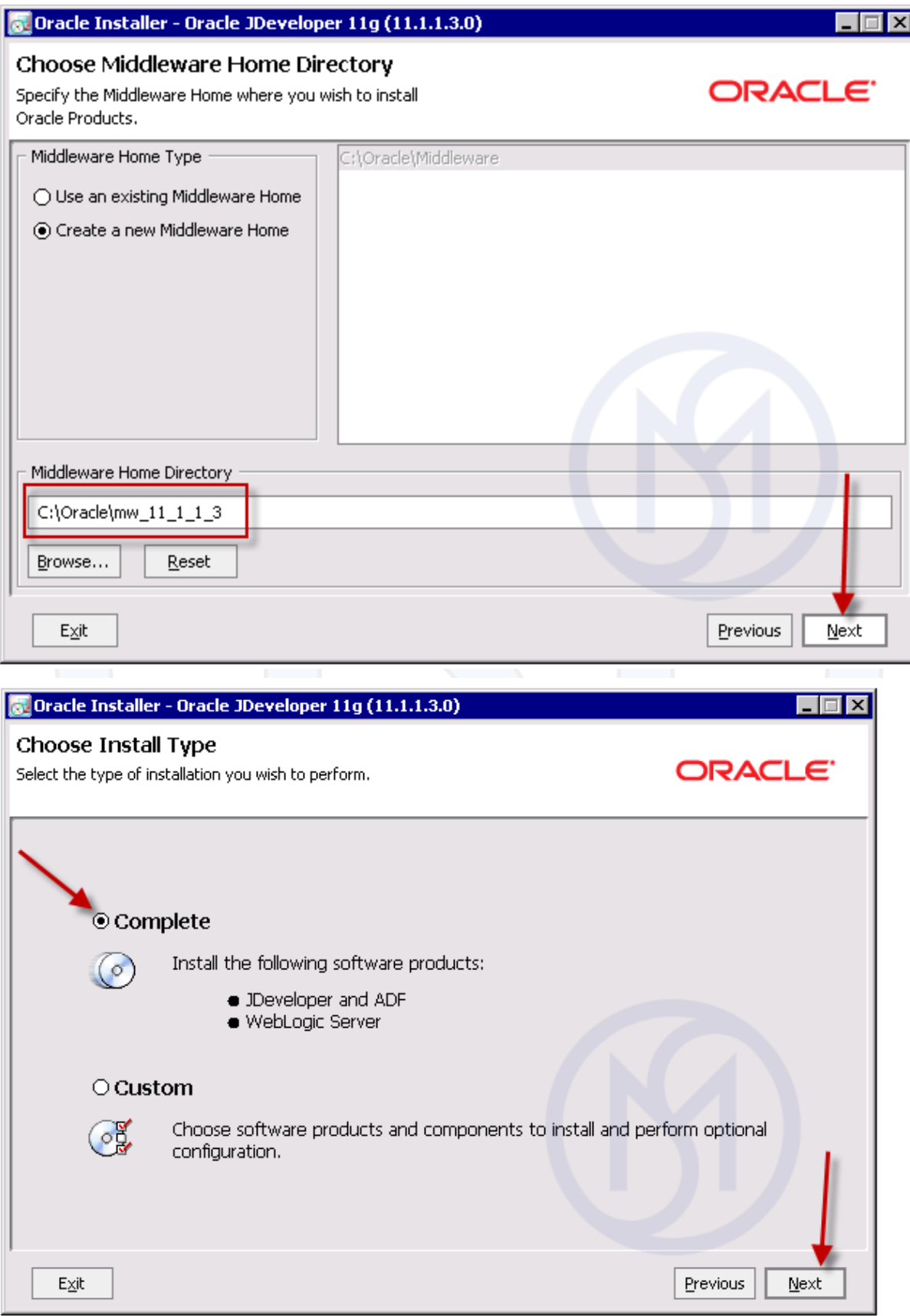

© 2010 M&S Consulting. All rights reserved. Page 4 of 14 (888) 812-6318  $\cdot$  www.MandSConsulting.com

![](_page_4_Picture_1.jpeg)

![](_page_4_Picture_15.jpeg)

© 2010 M&S Consulting. All rights reserved. Page 5 of 14 (888)  $812 - 6318 \cdot$ www.MandSConsulting.com

![](_page_5_Picture_1.jpeg)

![](_page_5_Picture_19.jpeg)

![](_page_6_Picture_1.jpeg)

n<mark>.</mark> Oracle Installer - Oracle JDeveloper 11g (11.1.1.3.0) - 161  $\overline{\mathbf{x}}$ **Oracle Application Development** Framework (Oracle ADF) ▲ End to End Java EE Framework Persistence, validation, controller, UI components, UI to data binding ▲ Increased productivity ▲ Improve ease-of-use ▲ Promote service oriented development ▲ Standards-based **ORACLE** Creating Sample Domains... 72%  $E \times i$ t Previous Next o-Oracle Installer - Oracle JDeveloper 11g (11.1.1.3.0)  $\Box$   $\Box$   $\times$ **Installation Complete** ORACLE<sup>®</sup> Click the Done button to exit the installer. Message **ORACLE** 

![](_page_6_Picture_3.jpeg)

© 2010 M&S Consulting. All rights reserved. Page 7 of 14 (888) 812-6318 · www.MandSConsulting.com

![](_page_7_Picture_1.jpeg)

3. JDeveloper 11g (11.1.1.3.0) Studio Edition - 11.1.1.3 ORACL QUICKSTART Getting started with WebLogic Server® 10.3.3 **In** Create a starter domain using the Configuration Wizard. Use the starter domain to explore WebLogic Server. Select the wls\_starter domain template to include a deployed application containing a welcome These QuickStart links page. Refer to documentation for details. are provided to help get you started with your Launch Oracle JDeveloper 11g installed Oracle products. Start the JDeveloper development environment where you can rapidly build and test applications using a wide array of standard and open-Windows users will also source technologies. find useful shortcuts in Configure domains for Oracle ADF the Start Menu, to create Launch the WebLogic Configuration Wizard, which assists with configuring domains, start servers, a new or existing domain for running Oracle ADF applications. relaunch QuickStart, and more.  $\blacktriangle$  Upgrade domains to version 10.3.3 Launch the domain Upgrade Wizard, which streamlines upgrade of WebLogic Server 8.1, 9.1, 9.2 and 10.0 domains. Access Oracle JDeveloper 11g documentation online Review our online documentation to learn more about JDeveloper, ADF and WebLogic Server. Access documentation online Review our online documentation to learn about Oracle products and what's available in this release.

![](_page_8_Picture_0.jpeg)

JDeveloper 11g 11.1.1.3.0 Installation on Windows

## **3. CHECK FOR UPDATES**

![](_page_8_Picture_3.jpeg)

© 2010 M&S Consulting. All rights reserved. Page 9 of 14 (888)  $812 - 6318 \cdot$ www.MandSConsulting.com

![](_page_9_Picture_0.jpeg)

![](_page_9_Picture_59.jpeg)

![](_page_9_Picture_3.jpeg)

© 2010 M&S Consulting. All rights reserved. Page 10 of 14 (888)  $812 - 6318 \cdot$ www.MandSConsulting.com

![](_page_10_Picture_0.jpeg)

JDeveloper 11g 11.1.1.3.0 Installation on Windows

![](_page_10_Picture_2.jpeg)

© 2010 M&S Consulting. All rights reserved. Page 11 of 14 (888) 812-6318 · www.MandSConsulting.com

![](_page_11_Picture_0.jpeg)

![](_page_11_Picture_2.jpeg)

© 2010 M&S Consulting. All rights reserved. Page 12 of 14 (888) 812-6318 · www.MandSConsulting.com

![](_page_12_Picture_0.jpeg)

![](_page_12_Picture_2.jpeg)

© 2010 M&S Consulting. All rights reserved. Page 13 of 14 (888) 812-6318 · www.MandSConsulting.com

![](_page_13_Picture_1.jpeg)

![](_page_13_Picture_2.jpeg)